## **mp3 teilen**

Möchte man eine große MP3-Datei mit einem CUE-File wieder zerlegen, macht man das folgendermaßen:

Installation:

aptitude install mp3splt

Aufruf

 $mp3splt -c < CUE-File> -o @n\ -\ Qp\ -\ Gt < MP3-File>$ 

Die Platzhalter nach -o stehen für:

- @a: Interpret der CD
- @p: Interpret des Songs (bei Zusammenstellungen z.B. Bravo Hits)
- @b: Albumtitel
- @t: Liedtitel
- @n: Track-nummer

## Tipp:

Sollte ein cue-file nicht funkionieren, sollte man es mit einem Texteditor öffnen, und schauen, ob bei FILE auch die Richtige mp3-Datei angegeben ist.

Auch der Einsatz eines Cue-Editors wie [diesem](http://cuemaster.org/) ist sehr hilfreich

From: <https://wiki.da-checka.de/> - **PSwiki**

Permanent link: **[https://wiki.da-checka.de/doku.php/wiki/bash/mp3\\_teilen?rev=1326035127](https://wiki.da-checka.de/doku.php/wiki/bash/mp3_teilen?rev=1326035127)**

Last update: **2012/01/08 16:05**

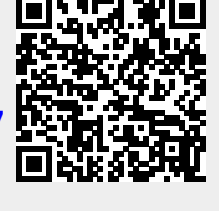